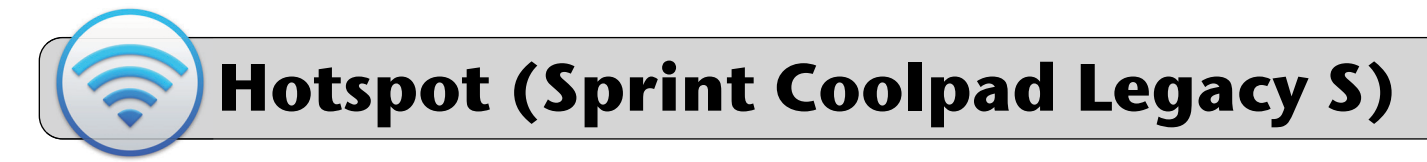

### **Getting Started**

A mobile hotspot is a device that provides wi-fi in areas that do not have wired Internet. This quick sheet provides directions on connecting a device to a Sprint Coolpad Legacy S.

# **Be aware: this device is a smartphone—it has phone call and text messaging capability!**

#### **Unboxing**

The hotspot box contains the phone and a power adapter (with power cord). The label attached to the hotspot box contains important information:

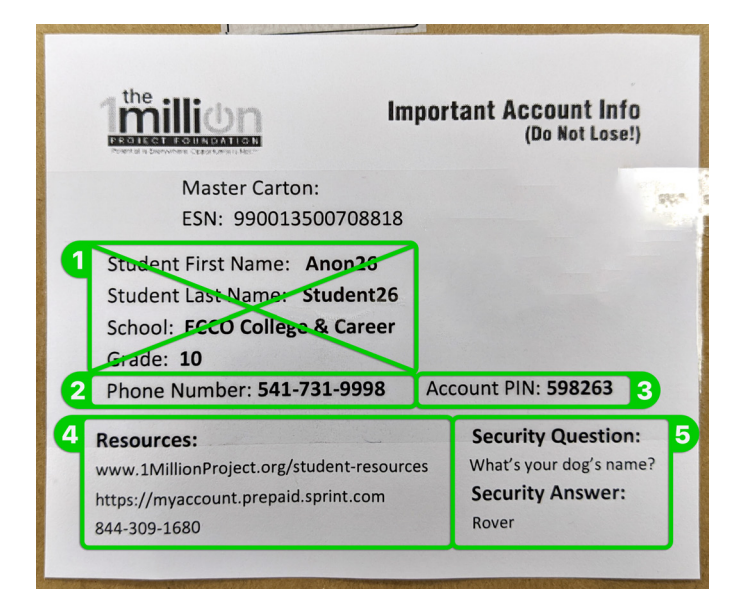

- **1.** Ignore the student name, school, and grade.
- **2.** Phone number for the device.
- **3.** Account PIN for the device.
- **4.** Sprint support web address and phone number.
- **5.** Answer to security question for Sprint support.

#### **Power On/Off**

To power on the phone, hold the power button for at least 5 seconds. To power off the phone, hold the power button for a few seconds and then tap "Power off".

#### **Turn On Hotspot Service**

**1.** Swipe up from the bottom of the screen twice. A list of Apps should appear.

**2.** Find and tap "Settings":

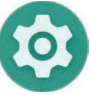

**3.** Find "Network & Internet" in the list and tap it:

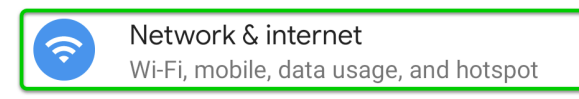

**4.** Find "Hotspot & Tethering" in the list and tap it:

Hotspot & tethering ௵ Off

- **5.** Tap "Wi-Fi hotspot":
	- Q  $\leftarrow$ ② Hotspot & tethering Wi-Fi hotspot Not sharing internet or content with other devices
- **6.** Configure and turn on hotspot service:

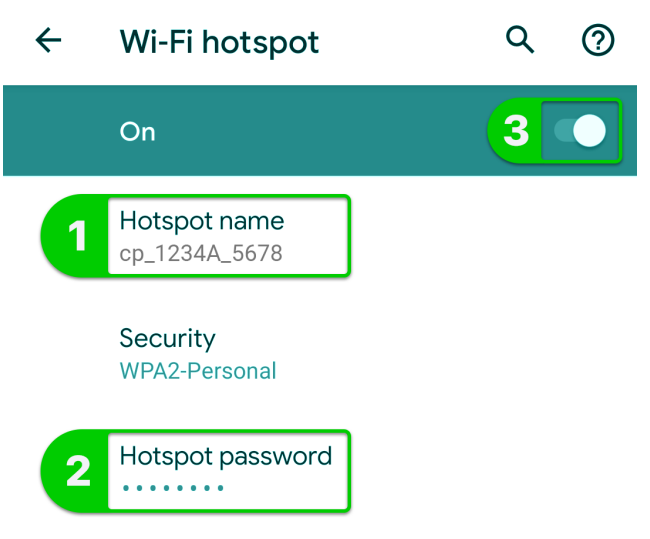

- **6.1.** Tap "Hotspot name" to set/change the hotspot's wi-fi signal name.
- **6.2.** Tap "Hotspot password" to view/change the hotspot's wi-fi signal password.
- **6.3.** Tap the switch to turn the hotspot service on/off.

# **Hotspot (Sprint Coolpad Legacy S)**

## **Connect a Laptop to the Hotspot**

- **1.** Power on the phone and turn on the hotspot service.
- **2.** Connect your device to the hotspot's wi-fi signal. Mac laptop example:

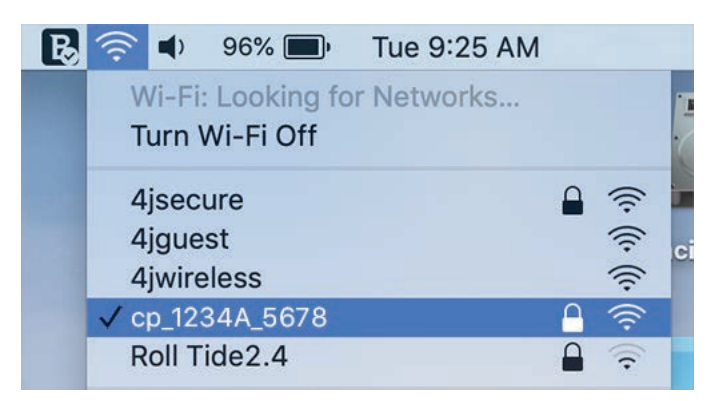

**3.** Your device will prompt you to enter the password for the hotspot's wi-fi signal. Step 6.2 from the previous section shows how to see the hotspot's wifi password. Enter this password into the prompt on your device.

# **Connect an iPad to the Hotspot**

**1.** Find the "Settings" App and tap it to open it:

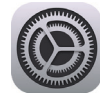

**2.** On the left side of the screen find and tap "Wi-Fi".

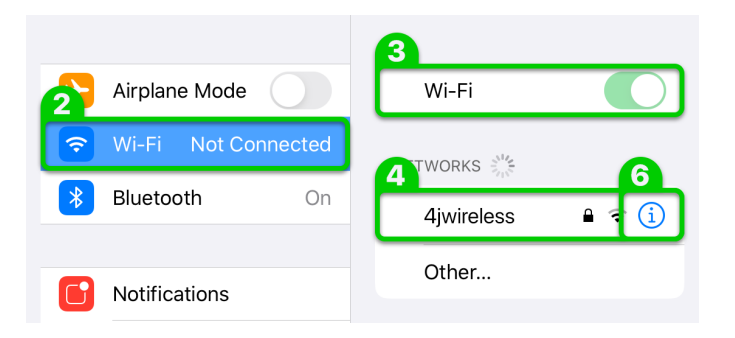

- **3.** On the right side of the screen, make sure the Wi-Fi switch is on (green). If it is not, tap it to switch it on.
- **4.** The "Networks" section is a list of wi-fi signals detected by the iPad. Find the hotspot's wi-fi signal and tap it to connect.
- **5.** Your device will prompt you to enter the password for the hotspot's wi-fi signal. Step 6.2 from the previous section shows how to see the hotspot's wifi password. Enter this password into the prompt on your device. Look to the upper right and tap "Join".
- **6.** To disconnect from a wi-fi signal:
	- **A.** Tap the " i " button to the right of the signal.
	- **B.** Tap the "Forget This Network" button.